## Snelstarter SprintPlus

- 1 Druk op de startknop U (2) op je laptop of pc.
- - Wacht tot je laptop of pc opgestart is.

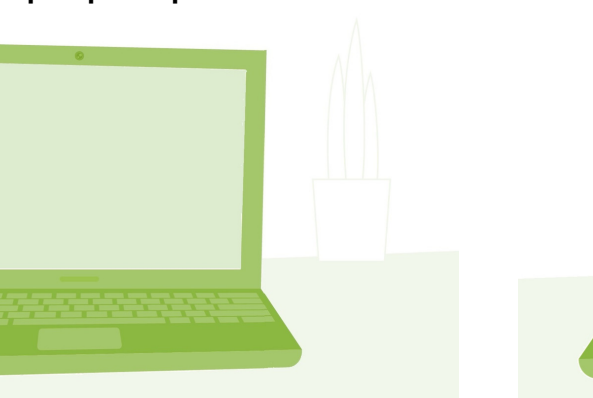

3 Vind het SprintPlus icoon (4 op je bureaublad.

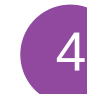

Dubbelklik met je computermuis en start SprintPlus.

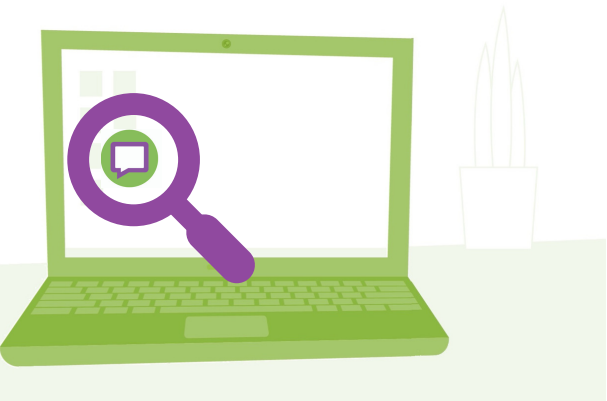

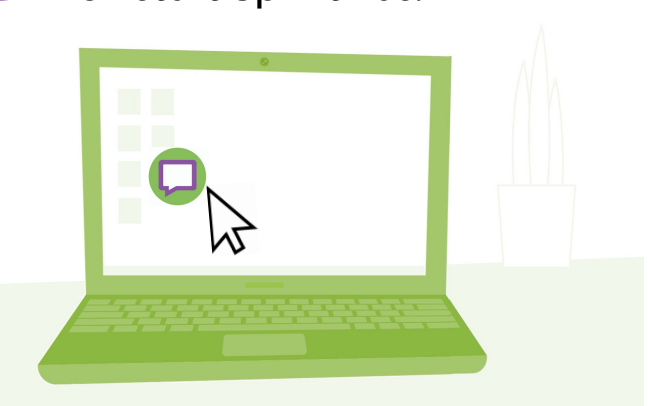

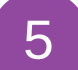

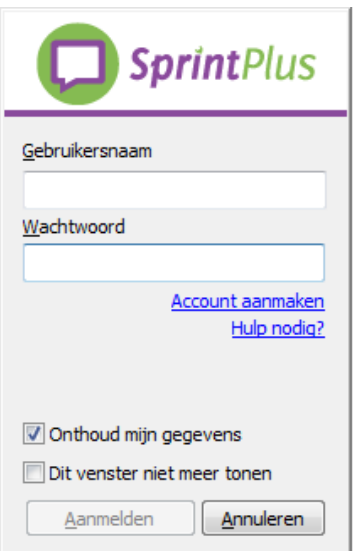

Tip: noteer je gegevens op een digitale post-it, dan kan je gewoon kopiëren en plakken!

Meld je aan. Ga aan de slag met SprintPlus!

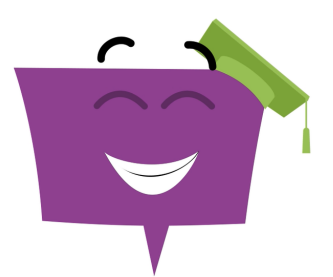

## www.sprint-plus.nl